## Instructivo para registrarse y solicitar inscripción para los cursos previos de nivelación a distancia en la plataforma IDEAS

1. Ingresar a **IDEAS** en la siguiente dirección:<https://ideas.info.unlp.edu.ar/>

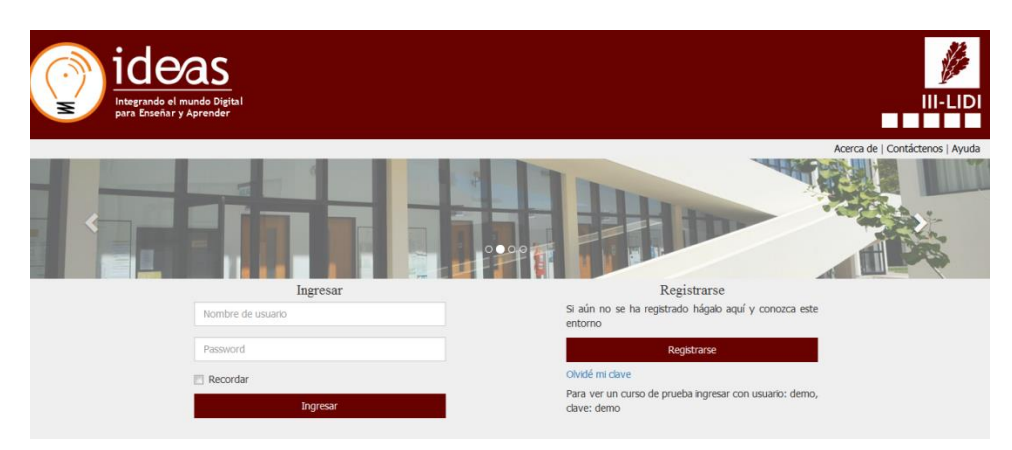

**Figura 1**. Pantalla inicial.

2. Es probable que la primera vez que intenten ingresar al sistema de un mensaje de que hay que obtener un certificado. Deben ir a **Opciones Avanzadas y [Continuar a ideas.info.unlp.edu.ar \(no seguro\)](data:text/html;charset=utf-8,%3C!doctype%20html%3E%0A%3Chtml%20i18n-values=%22dir%3Atextdirection;lang%3Alanguage%22%3E%0A%3Chead%3E%0A%20%20%3Cmeta%20charset=%22utf-8%22%3E%0A%20%20%3Cmeta%20name=%22viewport%22%0A%20%20%20%20%20%20content=%22initial-scale=1,%20minimum-scale=1,%20width=device-width%22%3E%0A%20%20%3Ctitle%20i18n-content=%22tabTitle%22%3E%3C/title%3E%0A%20%20%3Cstyle%3E/*%20Copyright%202014%20The%20Chromium%20Authors.%20All%20rights%20reserved.%0A%20%20%20Use%20of%20this%20source%20code%20is%20governed%20by%20a%20BSD-style%20license%20that%20can%20be%0A%20%20%20found%20in%20the%20LICENSE%20file.%20*/%0A%0Aa%20%7B%0A%20%20color%3A%20%23585858;%0A%7D%0A%0A.bad-clock%20.icon%20%7B%0A%20%20background-image%3A%20-webkit-image-set(%0A%20%20%20%20%20%20url(data%3Aimage/png;base64,iVBORw0KGgoAAAANSUhEUgAAAEgAAABICAYAAABV7bNHAAAFo0lEQVR4Xu3cS1OTVxwG8Ha6dsZNt/0S7ozX+wUSGKN7ycIvkJ2OiNcdbvwMfABXLS1VvLXFSMWUgFAh1oJICCEGq8UFp8+fPu87J4S3vrmcvIfOceaZMKOSnN/8z/+c95Yv3B8XFxcXFxcXFzNRZ89+rZLJJNKLDCAZdfp0Hini5zWJ/Izk5e+QAf7bpPzf/yvKLkD0I1lArCOqwazL70D65Xdub5RUagcA0kDJCYCJ8Hen5b22D8y5czvVmTN9gCkRwHzwXvKe8t72wij1JWB6AFMIBDAPVZDPIJ/Fth7zDWAeESD64LPIZ7ICBwAxZBFRlmURiUWLk0ymuCwrG8NtQyqKKfUVYG4RwP7gs8pnbhsOAO4gapvlTluQzFaO+Uoy3nNMAayurlalcOqUKaSUudUKTa9dQN/t3m0EiWOItX6fw6W8nUCDyFJHh5ktAMbUuh0yN4HtBPpWgGIxNYQUTSBhTC3ZccvW3QNoawUR6Afk7p49ZpAwtuYPPHlsFUkFEehHAA0jy61GwthkjM1UTx8BIq2gIeDcQ+7v3atKnZ2trqK+xs/n8JRFVBUEJL+CBGgYQD/t369WWomEMTZ0PgkAaQ8g6ik2RJyH+/apxwD6BSm3tpLS9QPxTGDUFTQkTZrT6wGApIJGkKcHD6p38XjLzkzWfw6ZADb0oHvAEaBHAPpZKohAv7YSCWOup3r6CRBpBX3v9R+pHuSxAB04oDKI4EjGDh1qDRLGXA9Q1iagYQFigxagJwR6BpwxptIsEsYc+roVANajBhpkcxag+3qDBs5TRMd5jowfPtws0rqMPUz1JAkQbQ8i0F1vBWP/GQHOqEwvgWGywPmNWW0GCWMPA9RrA9Cg339YPQR6AhwBGtuEM47kjhxRE0jDSBh7GKABC4CqGzSBZHplNCDA6PGBXhw9qt4nEo0ADYQBytgCJLvnB97yLs2ZQM+Q59WV4+NM8nWqESSMPcwOOm8BEA8v2KC5QcxIgxYgTq0sgSY8HFaP4Ewjvx87Vi9SPgxQ0QYgHqD6q9cIK2jU7z2sHIY4NUAzyF/hkYphptiaDUBjFy6oYa//aLtnArHn1FaOjvMSkdfZsEgY+7YBqpTLKnvxonrI/jPiTS/ijBPHAxKYFxrONDLD5I8f33j9AKQQQHZOsaVr1wSlBmkcSN7hxagGlPtM5Xg4swR6xXwGqWhnk).**

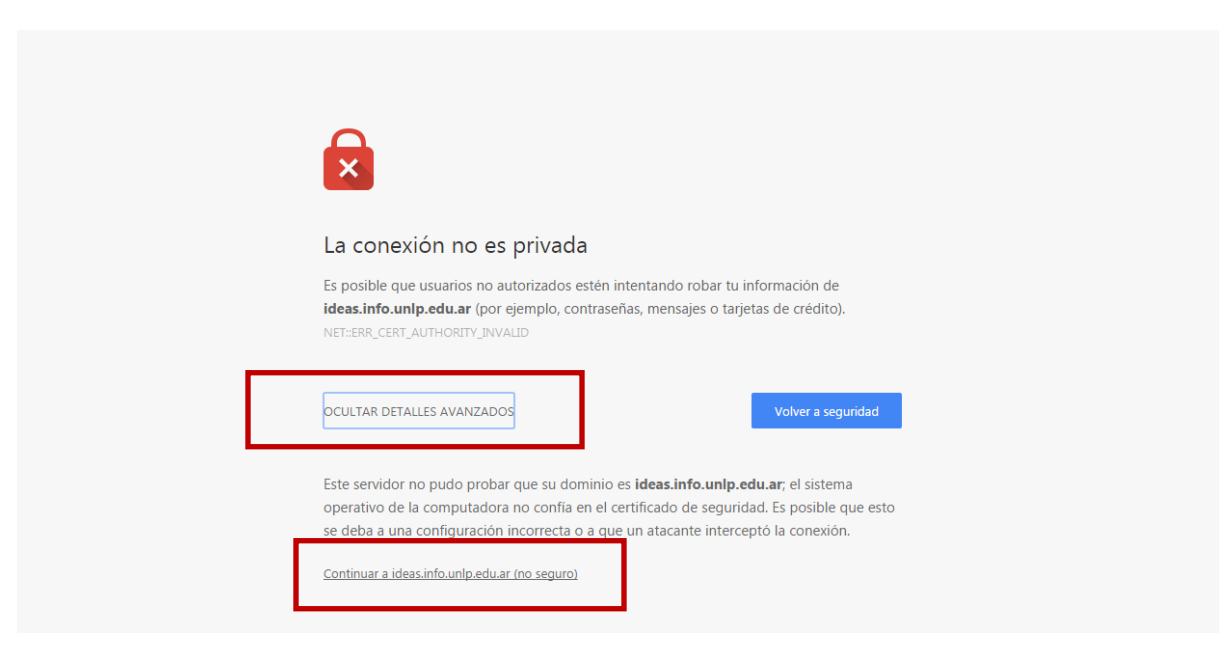

**Figura 1.1**. Obtener el certificado.

3. Ingresar a "**Registrarse**" para generar un usuario y completar la información solicitada.

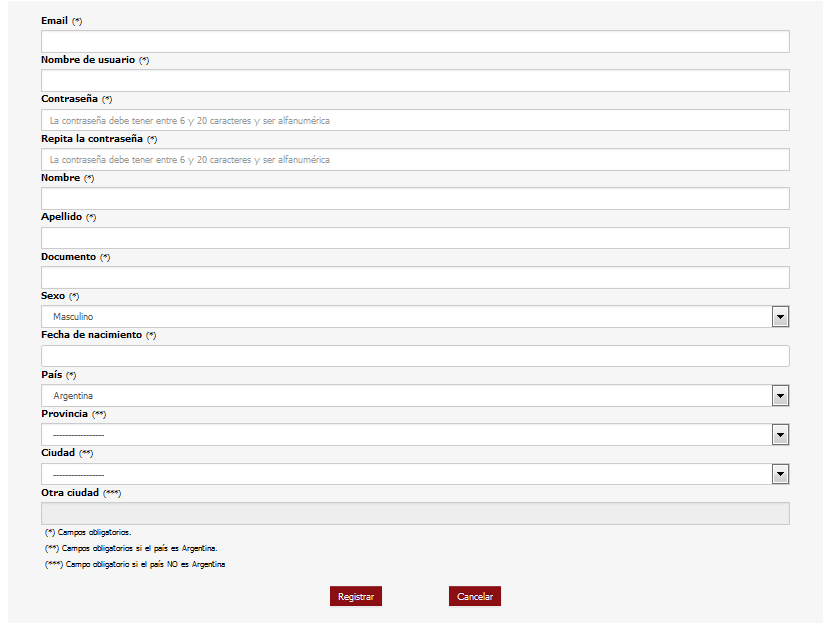

**Figura 2**. Pantalla de registro de nuevo usuario.

4. Volver a la página principal e **ingresar con el usuario y contraseña** recientemente creados. Inicialmente no aparece ningún curso asociado.

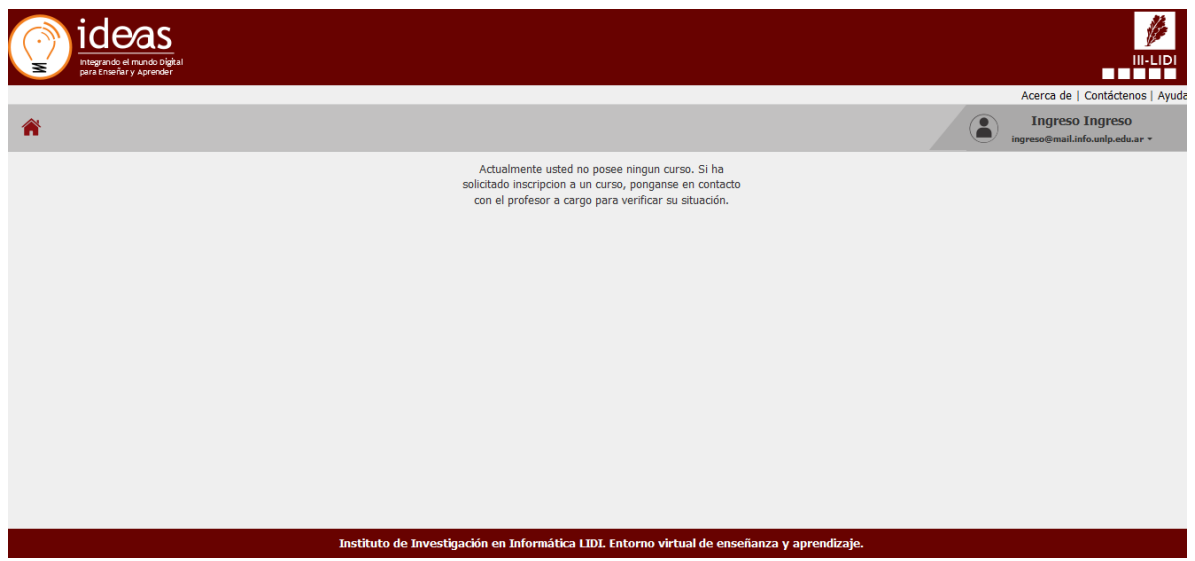

**Figura 3**. Pantalla inicial del usuario que ha iniciado sesión y aún no se visualizan cursos asociados.

5. Una vez iniciada la sesión debe elegir la opción "**Buscar Curso**" del menú desplegable del usuario en sesión.

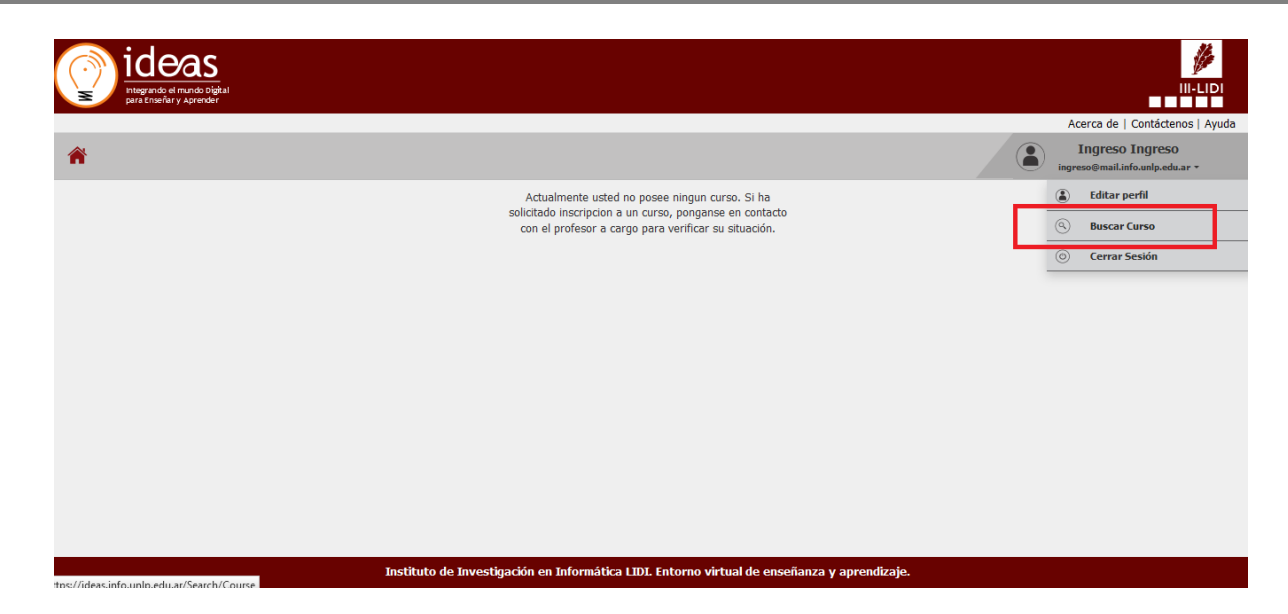

**Figura 4**. Pantalla inicial del usuario en sesión en donde se puede visualizar la opción "**Buscar Curso**".

- 6. Una vez en "**Buscar Curso"** deberá buscar en la lista de cursos el curso denominado:
	- **a. Curso Previo Inicial a distancia (Licenciaturas, APU y ATIC)** para aquellos alumnos que desean realizar el pre-ingreso para las licenciaturas, APU o ATIC. O sino:
	- b. **Curso Previo de Nivelación a Distancia - Módulo Introducción a la Informática** para aquellos alumnos que desean realizar el pre-ingreso para la carrera de Ingeniería en Computación.

Tener en cuenta que ambos cursos pertenecen al área Informática y están a cargo del profesor Marrero Luciano.

| ideas<br>Integrando el mundo Digital<br>para Enseñar y Aprender |                                            |                                                                                  |                                       |                   |                                            | <b>SEP</b><br><b>III-LIDI</b><br>nnon                     |
|-----------------------------------------------------------------|--------------------------------------------|----------------------------------------------------------------------------------|---------------------------------------|-------------------|--------------------------------------------|-----------------------------------------------------------|
|                                                                 |                                            |                                                                                  |                                       |                   |                                            | Acerca de   Contáctenos   Ayud                            |
| <mark>"</mark>                                                  |                                            |                                                                                  |                                       |                   |                                            | <b>Ingreso Ingreso</b><br>ingreso@mail.info.unlp.edu.ar + |
|                                                                 | 5<br><b>Buscar curso</b><br>Ver área Todos | Titulo de curso/Nomb                                                             |                                       |                   |                                            |                                                           |
|                                                                 | Área v                                     | Título del curso ∧                                                               | Profesor a cargo                      | Fecha de inicio v | <b>Acciones / Estados</b>                  |                                                           |
|                                                                 | Contabilidad                               | $\blacksquare$                                                                   | Luciano Iglesias                      | 09/03/2016        | $\overline{\bullet}$ Solicitar inscripción |                                                           |
|                                                                 | Informática                                | Bases y fundamentos para la configuración<br>del proceso de enseñanza            | Cecilia Sanz                          | 09/05/2016        | Inscripción por parte del docente          |                                                           |
|                                                                 | Informática                                | Curso de avistaje de aves                                                        | Luciano Iglesias                      | 09/05/2016        | Inscripción por parte del docente          |                                                           |
|                                                                 | Administración                             | Curso de Natali                                                                  | Natali A. Salazar Mesia               | 09/01/2016        | Solicitar inscripción                      |                                                           |
|                                                                 | Informática                                | Curso de prueba                                                                  | Cecilia Sanz                          | 09/05/2016        | Solicitar inscripción                      |                                                           |
|                                                                 | Biblioteconomía                            | Curso de prueba para Martín                                                      | Prueba20 Prueba20                     | 08/03/2016        | Inscripción por parte del docente          |                                                           |
|                                                                 | Informática                                | Curso Previo de Nivelación a Distancia -<br>Módulo Introducción a la Informática | Luciano Marrero                       | 09/05/2016        | Solicitar inscripción                      |                                                           |
|                                                                 | Informática                                | Curso Previo Inicial a distancia<br>(Licenciaturas y APU)                        | Luciano Marrero                       | 09/05/2016        | Solicitar inscripción                      |                                                           |
|                                                                 | Arquitectura                               | Otra prueba                                                                      | Luciano Iglesias                      | 10/06/2016        | O Inscribir                                |                                                           |
|                                                                 | A distribution of A                        | والمساوية                                                                        | <b>The continues of the landscape</b> | no los lonse      | 南。 。                                       |                                                           |

**Figura 5**. Listado de cursos.

7. Una vez que ha encontrado el curso de interés debe elegir la opción "**Solicitar Inscripción**" para el curso correspondiente.

| ideas<br>Integrando el mundo Digital<br>para Enseñar y Aprender |                                      |                                                                                  |                                   |                          |                                        | $\mathscr{P}$<br><b>III-LIDI</b><br><b>TITLE</b>          |
|-----------------------------------------------------------------|--------------------------------------|----------------------------------------------------------------------------------|-----------------------------------|--------------------------|----------------------------------------|-----------------------------------------------------------|
|                                                                 |                                      |                                                                                  |                                   |                          |                                        | Acerca de   Contáctenos   Ayud                            |
| A                                                               |                                      |                                                                                  |                                   |                          | $\bullet$                              | <b>Ingreso Ingreso</b><br>ingreso@mail.info.unlp.edu.ar + |
|                                                                 | $\mathcal{D}$<br><b>Buscar curso</b> |                                                                                  |                                   |                          |                                        |                                                           |
|                                                                 | Ver área Todos                       | Titulo de curso/Nomb<br>$\Box$                                                   |                                   |                          |                                        |                                                           |
|                                                                 |                                      |                                                                                  |                                   |                          |                                        |                                                           |
|                                                                 | Área v                               | Título del curso ▲                                                               | Profesor a cargo                  | Fecha de inicio v        | <b>Acciones / Estados</b>              |                                                           |
|                                                                 | Contabilidad                         | $\overline{a}$                                                                   | Luciano Iglesias                  | 09/03/2016               | Solicitar inscripción                  |                                                           |
|                                                                 | Informática                          | Bases y fundamentos para la configuración<br>del proceso de enseñanza            | Cecilia Sanz                      | 09/05/2016               | Inscripción por parte del docente      |                                                           |
|                                                                 | Informática                          | Curso de avistaje de aves                                                        | Luciano Iglesias                  | 09/05/2016               | ە<br>Inscripción por parte del docente |                                                           |
|                                                                 | Administración                       | Curso de Natali                                                                  | Natali A. Salazar Mesia           | 09/01/2016               | $\bullet$ Solicitar inscripción        |                                                           |
|                                                                 | Informática                          | Curso de prueba                                                                  | Cecilia Sanz                      | 09/05/2016               | Solicitar inscripción                  |                                                           |
|                                                                 | Biblioteconomía                      | Curso de prueba para Martín                                                      | Prueba20 Prueba20                 | 08/03/2016               | Inscripción por parte del docente      |                                                           |
|                                                                 | Informática                          | Curso Previo de Nivelación a Distancia -<br>Módulo Introducción a la Informática | Luciano Marrero                   | 09/05/2016               | Solicitar inscripción                  |                                                           |
|                                                                 | Informática                          | Curso Previo Inicial a distancia<br>(Licenciaturas y APU)                        | Luciano Marrero                   | 09/05/2016               | Solicitar inscripción                  |                                                           |
|                                                                 | Arquitectura                         | Otra prueba                                                                      | Luciano Iglesias                  | 10/06/2016               | $\overline{\bigcirc}$ Inscribir        |                                                           |
|                                                                 | the state of the state of the state  | <b>Contract Contract</b>                                                         | the company's company's company's | <b>San Ford Ford and</b> | 南山 山                                   |                                                           |

**Figura 6**. Listado de cursos, opción "**solicitud de inscripción**".

- 8. Una vez elegida la opción "**Solicitar Inscripción**" quedará la leyenda "**Pendiente**". **IMPORTANTE**: deberá esperar a que algún docente del curso acepte su solicitud de inscripción.
- 9. Una vez que un docente acepte su solicitud de inscripción, cuando ingrese nuevamente a su sesión podrá ver y tener acceso al curso correspondiente.

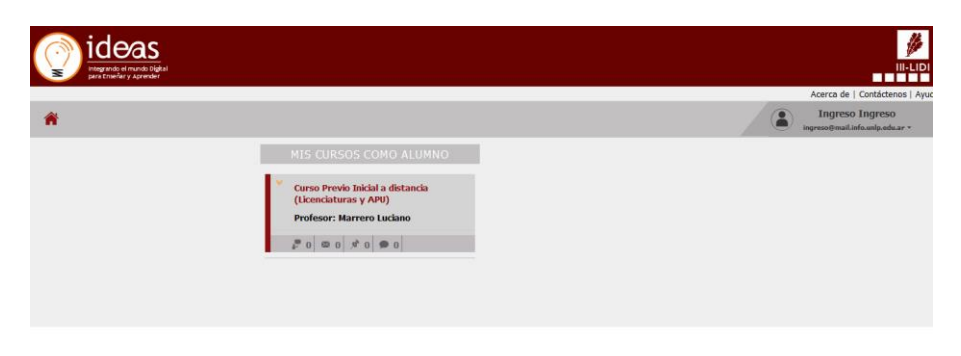

**Figura 7**. Acceso al curso en la pantalla inicial después de iniciar sesión.

10. De surgir inconvenientes informar a través de un mail a la Dirección de Ingreso: **ingreso@info.unlp.edu.ar**